### **УТВЕРЖДАЮ**

Первый заместитель генерального директора заместитель по научной работе ФГУП «ВНИИФТРИ» А.Н. Щипунов  $\frac{60}{20}$  »  $\frac{06}{2016}$  2016 r.

Комплексы программно-аппаратные фото-видеофиксации нарушений ПДД «Фотофиниш-01»

 $\mathbf{r} = -\frac{1}{2}$ 

Методика поверки БТКП.402169.003МП

 $1.864944 - 16$ 

р.п. Менделеево

2016 г.

# **СОДЕРЖАНИЕ**

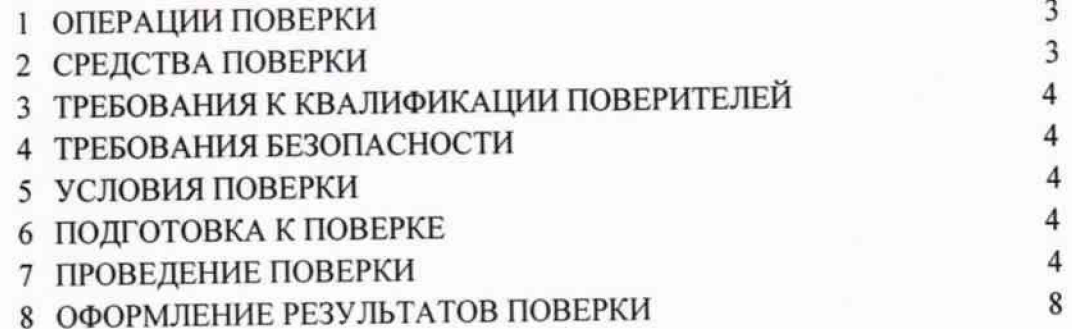

Настоящая методика распространяется на комплексы программно-аппаратные фотовидеофиксации нарушений ПДД «Фотофиниш-01» (далее по тексту - комплексы) и устанавливает объем и методы их первичной и периодических поверок.

Интервал между поверками - 2 года

#### 1 ОПЕРАЦИИ ПОВЕРКИ

1.1 При проведении поверки должны быть выполнены операции, указанные в таблице 1.

1.2 Последовательность проведения операций должна соответствовать порядку, указанному в таблице 1.

1.3 Поверке подлежит комплекс с аппаратурой навигационной потребителей глобальных навигационных спутниковых систем ГЛОНАСС, GPS (приемник ГЛОНАСС/GPS) в его составе.

Таблица 1

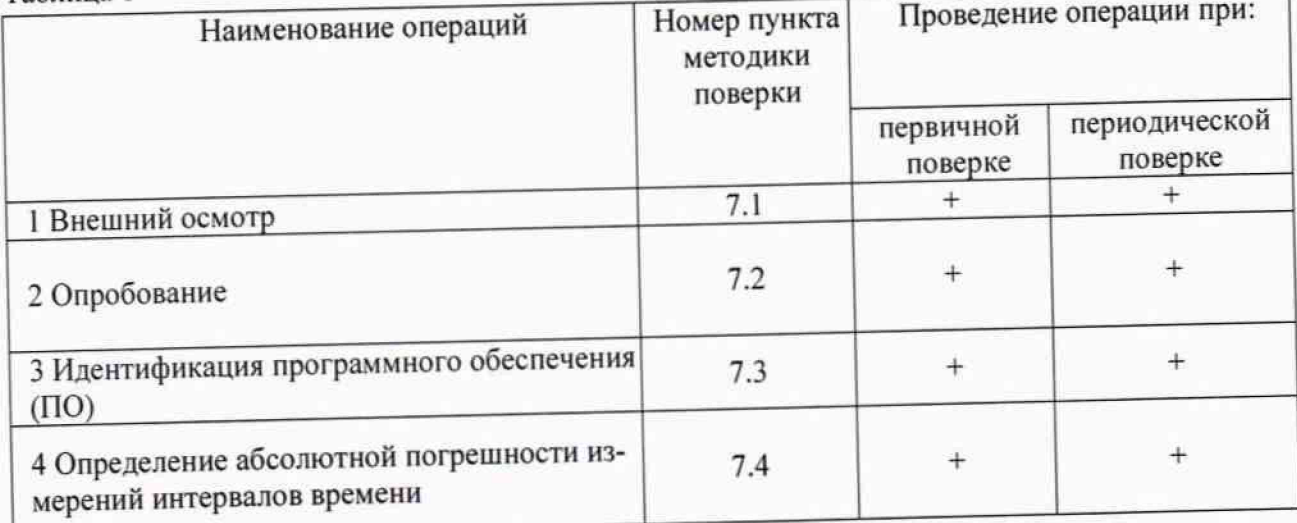

## 2 СРЕДСТВА ПОВЕРКИ

2.1 При проведении поверки должны применяться средства поверки, указанные в таблице 2.

#### Таблица 2

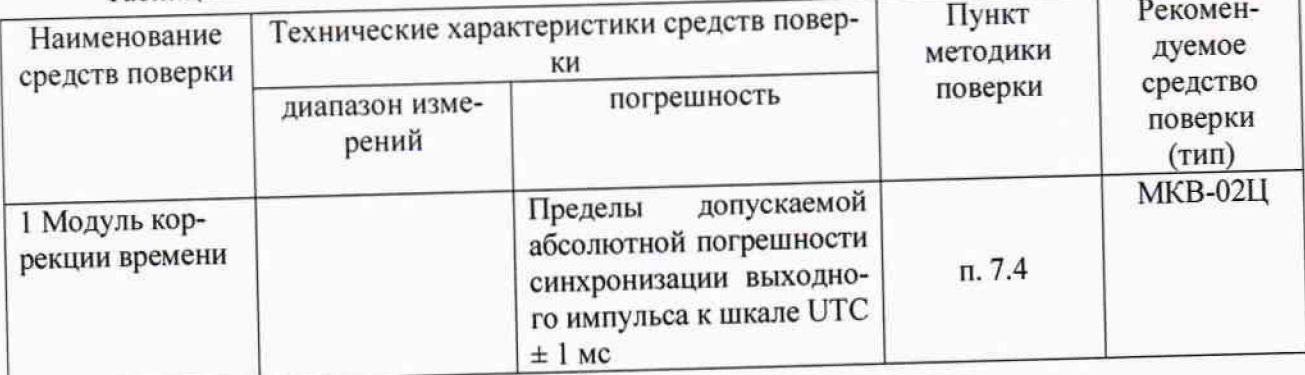

**2.2 Применяемые при поверке средства измерений должны быть поверены, исправны и иметь действующие свидетельства о поверке.**

**2.3 Допускается применение других средств измерений, обеспечивающих определение метрологических характеристик с требуемой точностью.**

## **3 ТРЕБОВАНИЯ К КВАЛИФИКАЦИИ ПОВЕРИТЕЛЕЙ**

**3.1 К проведению поверки могут быть допущены лица, имеющие высшее или среднее** техническое образование, практический опыт в области радиотехнических измерений и атте**стованные в качестве поверителей.**

#### 4 **ТРЕБОВАНИЯ БЕЗОПАСНОСТИ**

**4.1 При проведении поверки комплекса следует соблюдать требования безопасности, устанавливаемые руководствами по эксплуатации комплекса и используемого при поверке оборудования.**

#### **5 УСЛОВИЯ ПОВЕРКИ**

**5.1 Поверка производится при условиях:**

- **температу ра окружающего воздуха от минус 25 до плюс 50 °С,**
- **относительная влажность от 30 до 80 %;**
- **атмосферное давление от 84 до 106 кПа.**

**5.2 Поверка производится аккредитованными организациями в установленном порядке.**

#### **6. ПОДГОТОВКА К ПОВЕРКЕ**

**6.1 Поверитель должен изучить руководства по эксплуатации поверяемого комплекса и используемых средств поверки.**

**6.2 Убедиться в правильности соединений составных частей комплекса.**

#### **7 ПРОВЕДЕНИЕ ПОВЕРКИ**

**7.1 Внешний осмотр**

**7.1.1 Без подключения комплекса к источнику питания проверяют:**

**- комплектность;**

**. отсутствие деформаций и трещин корпуса, изломов и повреждений кабелей,**

**- целостность пломб, наличие заводского номера и маркировки.**

**7.1.2 Результаты осмотра считать положительными, если комплектность соответствует указанной в формуляре, отсутствуют механические повреждения корпуса и кабелей, места нанесений пломбы, заводского номера и маркировки соответствуют требованиям формуляра.**

**7.2 Опробование**

**7.2.1 Подготовить комплекс к работе и включить его.**

**Проверить время выхода комплекса на рабочий режим, наличие изображения на экране подключенного монитора, прохождение режима самотестирования комплекса и запуск ПО, текущее время и дату.**

**На экране подключенного монитора должна появиться стартовая страница Windows, да**

**лее комплекс должен войти в режим ПО «Изображение с камер». Время загрузки ПО комплекса не должно превышать 5 мин.**

**7.2.2 Выключить комплекс, отключить ключ защиты для исключения несанкционированного копирования. Включить комплекс, после загрузки системного ПО убедиться в невозможности входа в режимы работы с комплексом.**

**Выключить комплекс, включить ключ защиты и войти в рабочий режим комплекса.**

**7.2.3 Результаты опробования считать положительными, если выполняется п. 7.2.2.**

#### **7.3 Идентификация ПО**

**7.3.1 Проверка идентификационных данных ПО.**

**В соответствии с руководством по эксплуатации комплекса:**

**- проверить идентификационное наименование ПО;**

**- проверить номер версии (идентификационный номер) ПО.**

**7.3.2 Результаты поверки считать положительными, если идентификационные данные ПО соответствуют указанным в таблице 3.**

**Таблица 3**

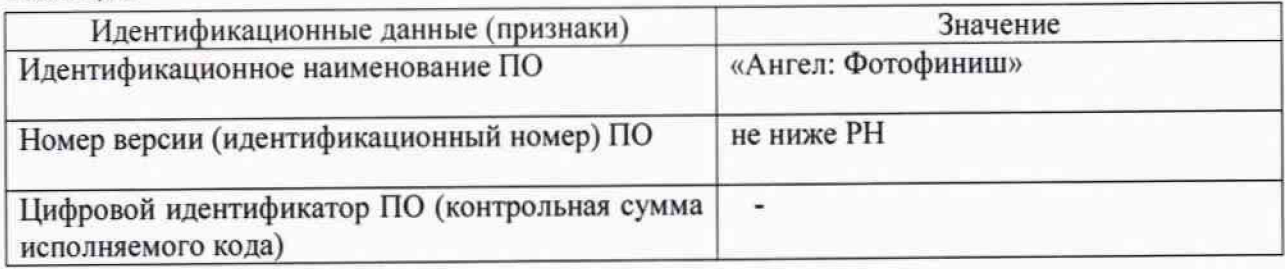

## **7.4 Определение абсолютной погрешности измерений интервалов временя**

**7.4.1 Определение абсолютной погрешности измерений интервалов времени проводить:**

**- при измерении интервала времени: 5 секунд**

**- при измерении интервала времени: 24 часа.**

**В качестве номинального используется значение координированного времени UTC, получаемого от модуля коррекции времени.**

**7.4.2 Запустить на комплексе ПО TimeCorrection.exe. Подключить модуль коррекции времени к соответствующему порту (порт А) и убедиться в наличии индикации текущего времени комплекса (измеренного времени), времени модуля МКВ-02Ц (эталонного времени) и разности этих значений времен в окне программы TimeCorrection.exe. Провести измерения интервала времени 5 секунд и зафиксировать (сделать снимок (скриншот) экрана) показания эталонного и измеренного времени. Зафиксировать не менее 5 измерений и результаты отразить в протоколе испытаний.**

7.4.3 Схема подключения и фиксация результатов представлена на рисунке 2.

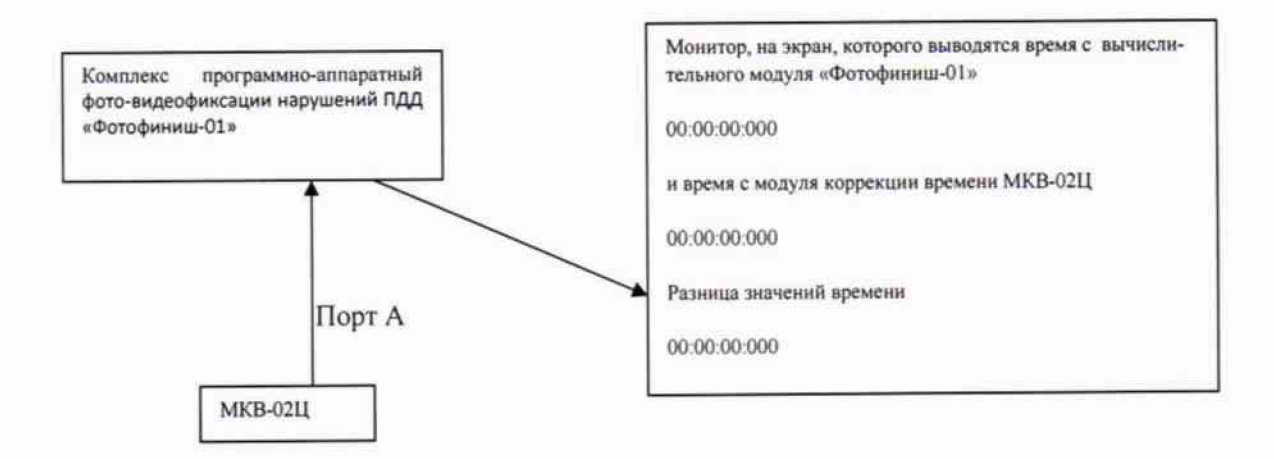

#### Рисунок 2

Абсолютную погрешность измерений i-го интервала времени) т<sub>і</sub> вычислить по формуле (1):

 $\tau_i$ = $t_{\text{asmi}}$ - $t_{\text{ari}}$ 

где t<sub>эі</sub> - эталонное значение измерений i-го интервала времени;

t<sub>измі</sub> - измеренное комплексом значение і-го интервала времени;

і - порядковое значение интервала времени (i=1..5);

7.4.4 По полученным результатам сравнить значения координированного времени UTC и время, измеренное комплексом. Определить их разность.

7.4.5 Повторить измерения для интервала времени 24 часа (фиксировать результаты измерений каждые 8 часов) и результаты зафиксировать в протоколе испытаний.

7.4.6 Результат поверки считать положительным, если значения абсолютной погрешности измерений интервалов времени находятся в пределах ±1 с.

При получении отрицательных результатов дальнейшее проведение поверки прекращают, комплекс бракуют и направляют в ремонт.

#### 8. ОФОРМЛЕНИЕ РЕЗУЛЬТАТОВ ПОВЕРКИ

8.1 На комплекс, прошедший поверку с положительными результатами, выдается свидетельство о поверке установленной формы.

8.2 При отрицательных результатах поверки комплекс к применению не допускается и на него выдается извещение о непригодности с указанием причины забракования.

Заместитель начальника НИО-10 -Э.Ф. Хамадулин начальник НИЦ ФГУП «ВНИИФТРИ»

6